# **sharing meaningful shares**

by dasapta erwin irawan ORCID (http://orcid.org/0000-0002-1526-0863)

presented at iccset 2018 >> slides here (https://github.com/dasaptaerwin/iccset2018)

# **a quick intro**

- everything now is labelled with **i** or **smart**
- but people are forgetting something called **share**
- sure ... everyone shares but lack of **meaningful share**
- the available rooms for feedback are only for **likes** and **shares**

# **so what is a meaningful share (scientifically)**

## **something that can be freely:**

- downloaded and read **(this where most of us stop)**
- verified and reproduced
- remixed and reused

# **now let's have an example**

- suppose i knew nothing about doing linear regression using python
- so i search online and found this page >> https://github.com/justmarkham/DAT4/blob/master/notebooks /08\_linear\_regression.ipynb (https://github.com/justmarkham/DAT4/blob/master/notebooks /08\_linear\_regression.ipynb)
- so what would i do next?
- i would visit and read the page,
- i would verify and simply reproduce the code by copy and pasting the cells or just download it and run the notebook
- the if it's running ok, then i would apply it to my own dataset

## **here's a walkthrough demo**

```
In [43]: # https://github.com/justmarkham/DAT4/blob/master/notebooks/08_linear_regressio
        n.ipynb
         # imports
        import pandas as pd
        import matplotlib.pyplot as plt
         # this allows plots to appear directly in the notebook
        %matplotlib inline
        # read data into a DataFrame
        data = pd.read csv('http://www-bcf.usc.edu/~gareth/ISL/Advertising.csv', index
        col=0)data.head()
Out[43]: T
```
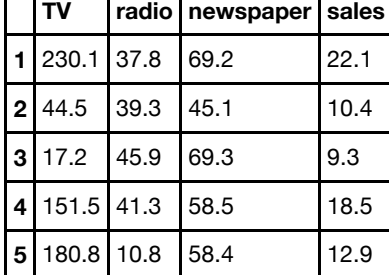

```
In [40]: # visualize the relationship between the features and the response using scatte
         rplots
          fig, axs = plt.subplots(1, 3, sharey=True)
          data.plot(kind='scatter', x='TV', y='Sales', ax=axs[0], figsize=(16, 8))
          data.plot(kind='scatter', x='Radio', y='Sales', ax=axs[1])
          data.plot(kind='scatter', x='Newspaper', y='Sales', ax=axs[2])
```
--------------------------------------------------------------------------- KeyError Traceback (most recent call last) /Applications/anaconda/lib/python3.4/site-packages/pandas/indexes/base.py in g et loc(self, key, method, tolerance)  **2133** try: -> 2134 return self.\_engine.get\_loc(key)  **2135** except KeyError: pandas/index.pyx in pandas.index.IndexEngine.get\_loc (pandas/index.c:4433)() pandas/index.pyx in pandas.index.IndexEngine.get\_loc (pandas/index.c:4279)() pandas/src/hashtable\_class\_helper.pxi in pandas.hashtable.PyObjectHashTable.ge t item (pandas/hashtable.c:13742)() pandas/src/hashtable\_class\_helper.pxi in pandas.hashtable.PyObjectHashTable.ge t item (pandas/hashtable.c:13696)() KeyError: 'Sales' During handling of the above exception, another exception occurred: KeyError Traceback (most recent call last) <ipython-input-40-0d6954da619f> in <module>()  **1** # visualize the relationship between the features and the response usi ng scatterplots  **2** fig, axs = plt.subplots(1, 3, sharey=True) ----> 3 data.plot(kind='scatter', x='TV', y='Sales', ax=axs[0], figsize=(16, 8))  **4** data.plot(kind='scatter', x='Radio', y='Sales', ax=axs[1])  **5** data.plot(kind='scatter', x='Newspaper', y='Sales', ax=axs[2]) /Applications/anaconda/lib/python3.4/site-packages/pandas/tools/plotting.py in call (self, x, y, kind, ax, subplots, sharex, sharey, layout, figsize, use index, title, grid, legend, style, logx, logy, loglog, xticks, yticks, xlim, y lim, rot, fontsize, colormap, table, yerr, xerr, secondary y, sort columns, \*\* kwds)  **3772** fontsize=fontsize, colormap=colormap, table= table, **3773 120 YERROW yerr=yerr, xerr=xerr, secondary** v=secondary y, -> 3774 sort columns=sort columns, \*\*kwds) 3775 \_\_\_call\_\_.\_doc\_\_ = plot\_frame.\_doc\_\_  **3776** /Applications/anaconda/lib/python3.4/site-packages/pandas/tools/plotting.py in plot\_frame(data, x, y, kind, ax, subplots, sharex, sharey, layout, figsize, us e\_index, title, grid, legend, style, logx, logy, loglog, xticks, yticks, xlim, ylim, rot, fontsize, colormap, table, yerr, xerr, secondary\_y, sort\_columns, \*\*kwds)  **2641** yerr=yerr, xerr=xerr,  **2642** secondary\_y=secondary\_y, sort\_columns=sort\_columns,  $-$  2643 \*\*kwds)  **2644 2645** /Applications/anaconda/lib/python3.4/site-packages/pandas/tools/plotting.py in \_plot(data, x, y, subplots, ax, kind, \*\*kwds) 2468 plot obj = klass(data, subplots=subplots, ax=ax, kind=kind, \*\* kwds)  **2469** -> 2470 plot\_obj.generate()  **2471** plot\_obj.draw() 2472 return plot obj.result /Applications/anaconda/lib/python3.4/site-packages/pandas/tools/plotting.py in generate(self)  **1041** self.\_compute\_plot\_data() **1042** self.\_setup\_subplots()<br>-> 1043 self. make plot() self. make plot()

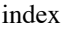

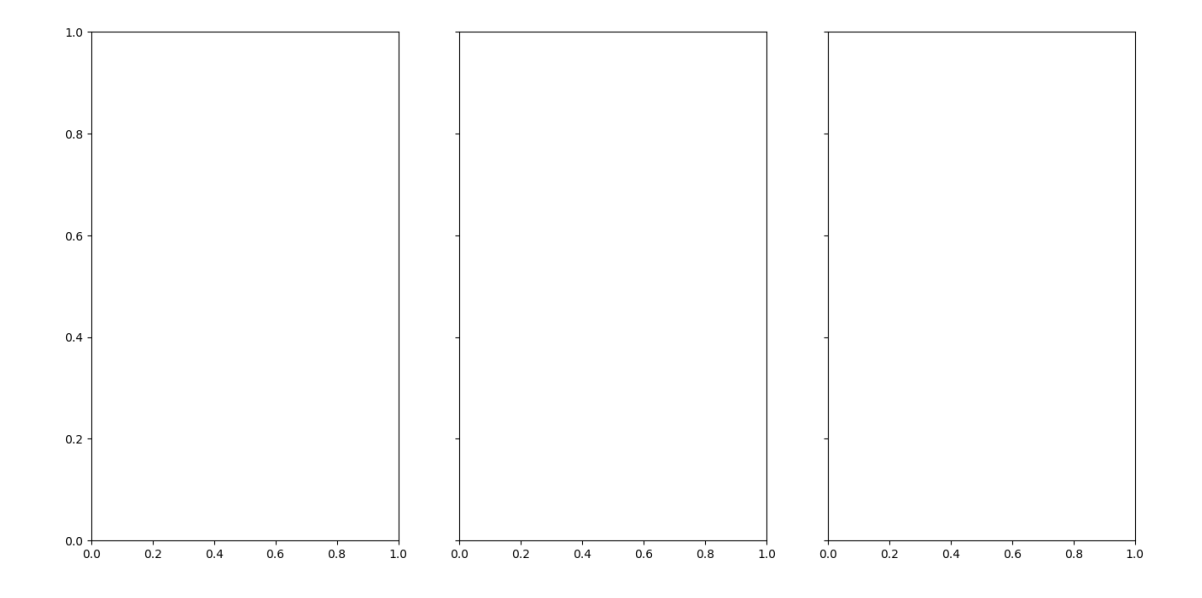

## **oops error message and what should we do? we could check and make it right**

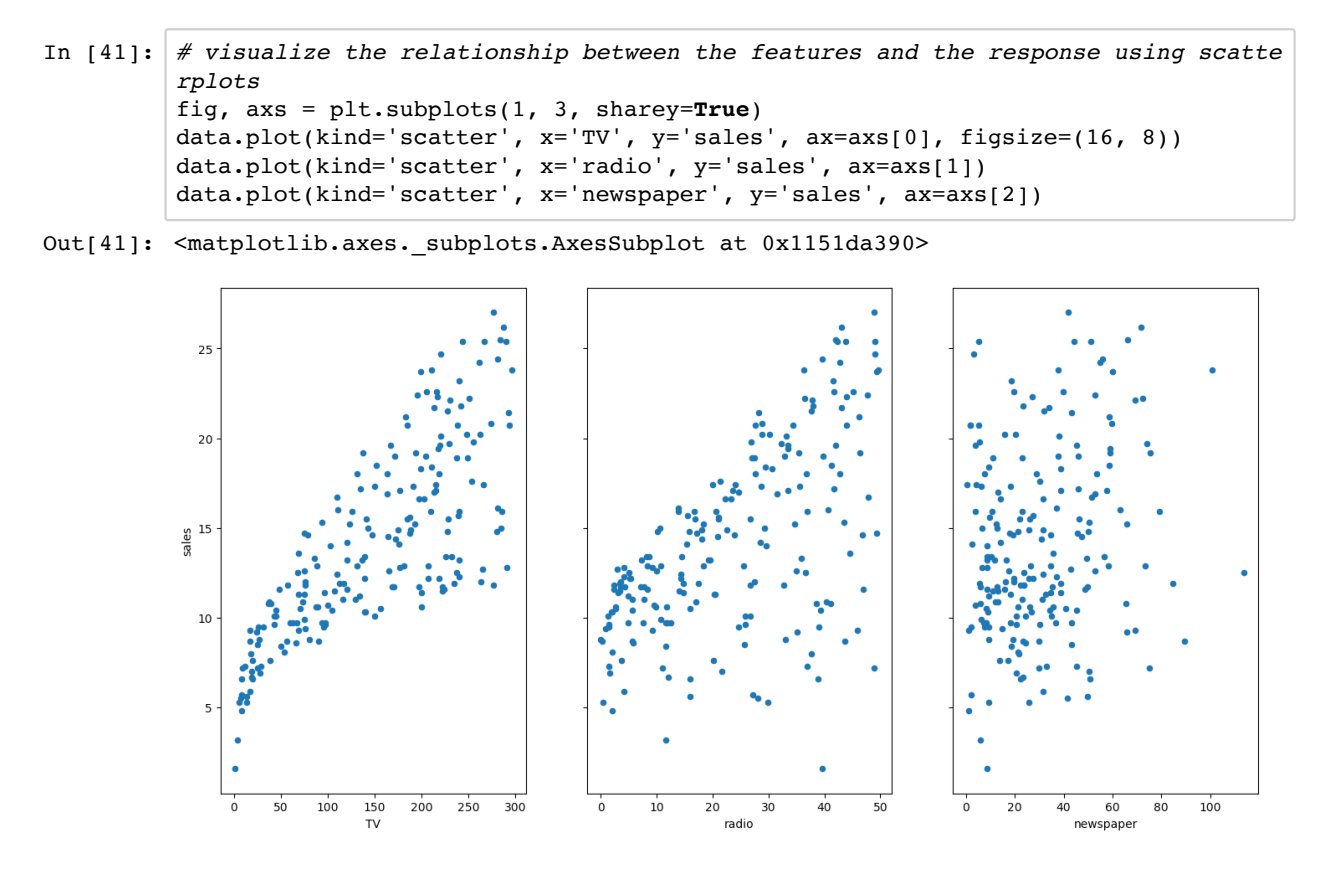

- now let us replicate: apply those codes to our dataset
	- i used my own dataset here: https://github.com/dasaptaerwin/nutrient2018 (https://github.com /dasaptaerwin/nutrient2018)
	- $\blacksquare$  i copied the dataset into a new working folder

```
In [20]: # read data into a DataFrame
         data = pd.read_csv('data/data_dago_atas.csv', index_col=0)
         data.head()
```
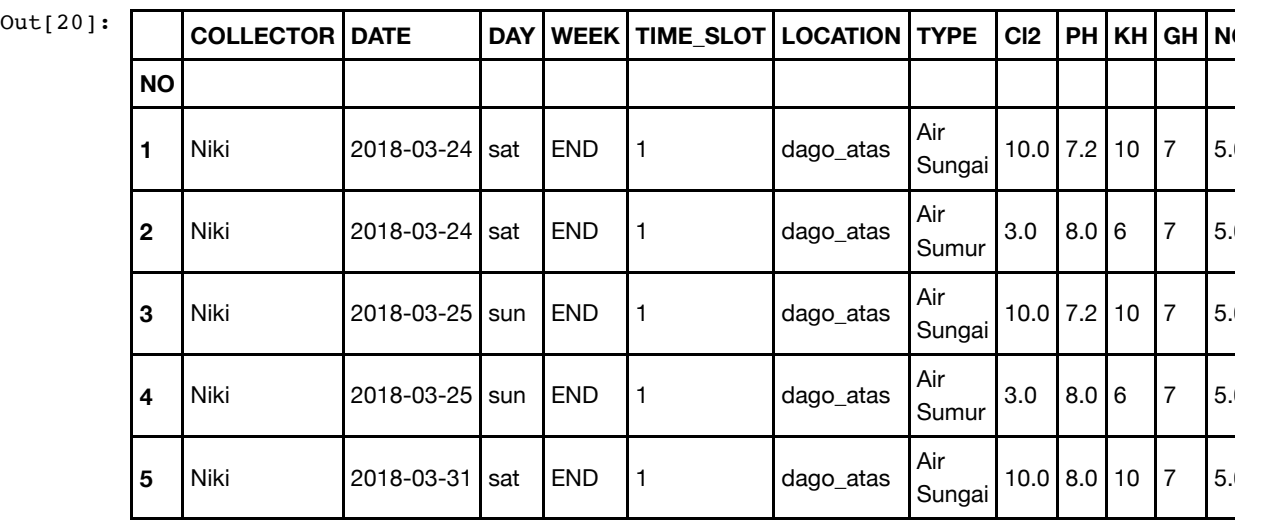

In [21]: *# read data into a DataFrame*

data2 = pd.read\_csv('data/data\_braga.csv', index\_col=0) data.head()

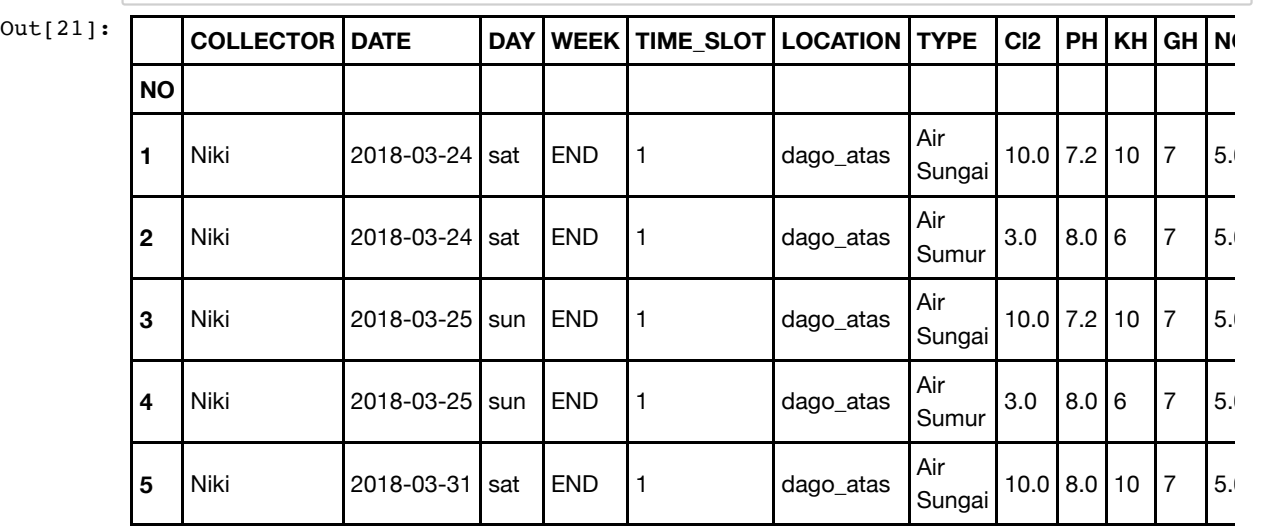

```
In [22]: # visualize the relationship between the features and the response using scatte
         rplots
         fig, axs = plt.subplots(1, 2, sharey=True)
         data.plot(kind='scatter', x='NO2', y='NO3', ax=axs[0], figsize=(16, 8))
         data2.plot(kind='scatter', x='NO2', y='NO3', ax=axs[1])
```
Out[22]: <matplotlib.axes.\_subplots.AxesSubplot at 0x113e42b00>

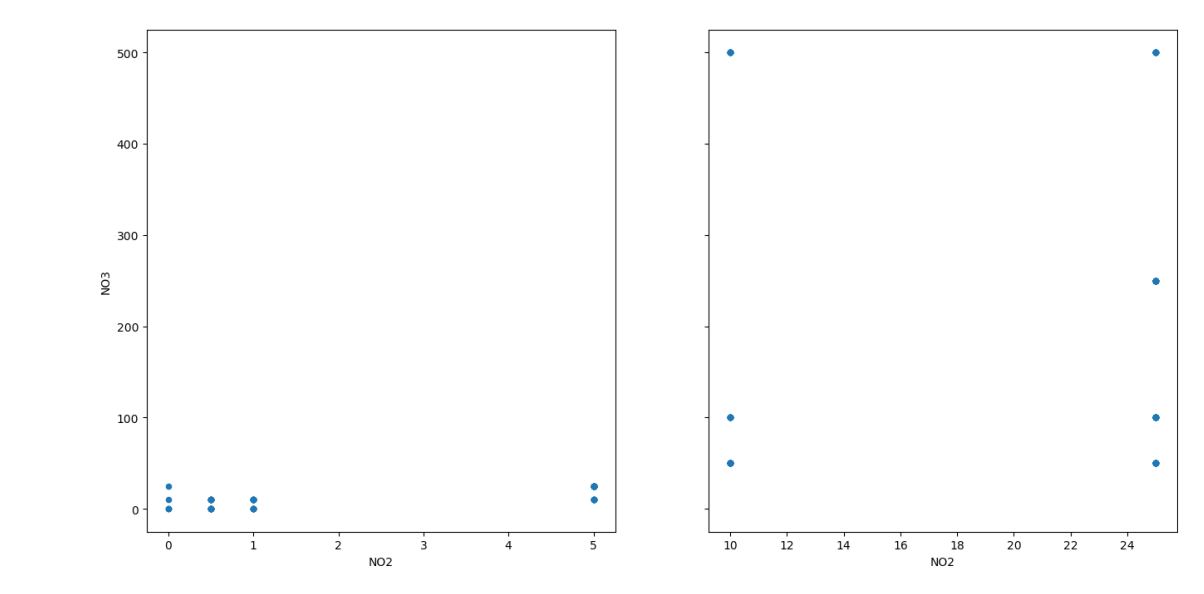

#### In [23]: *# visualize the relationship between the features and the response using scatte rplots* fig, axs = plt.subplots(1, 2, sharey=**True**) data.plot(kind='scatter', x='NO2', y='KH', ax=axs[0], figsize=(16, 8)) data2.plot(kind='scatter', x='NO2', y='KH', ax=axs[1])

Out[23]: <matplotlib.axes.\_subplots.AxesSubplot at 0x114286828>

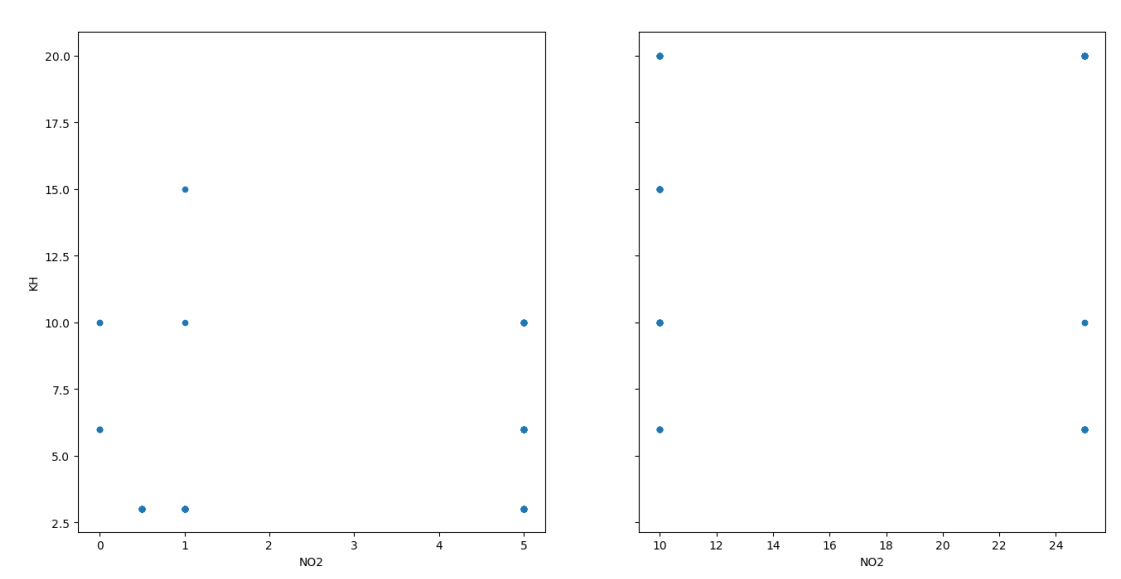

## **... and how we do that?**

#### **make it easy to access**

**open-non profit** venues (repositories) not closed-not for profit venues (please not RG, Academia),

- **no sign ups** necessary
- no hidden **monetization** scheme

#### **make it easy to use**

- in **text** format (ascii, odt, docx), prefereably not pdf
- **raw** data in text not table in pdf format
- clear **documentation**

## **make it legal**

- assign **proper** license
- **•** preferably **CC-based** licenses or the equivalent
- attached **data agreement** or data usage guidelines

## **these are some examples**

## **project repository**

- we use gitlab (gitlab.com/derwinirawan), github (github.com/dasaptaerwin), and OSF (https://osf.io/he3j7/) to host our live projects >> view some examples (links will be added) Nutrient2018 (https://gitlab.com /derwinirawan/nutrient\_2018), pub analytics (https://github.com/dasaptaerwin/pubanalytics), literate programming (https://github.com/dasaptaerwin/literateprogrammingSNIPS2018), preliminary mapping cikapundung (https://osf.io/g5fex/).
- we share as we're working on them >> view some examples (links will be added) sharing proposal (https://derwinirawan.wordpress.com/2018/10/09/hidrogeologi-kawasan-pemakaman-umum/), live slide decks (http://dasaptaerwin.net/wp/2018/08/terbuka-atau-tertinggal-paparan-rakernas-rji-agustus-2018.html).
- we systematically set our files following this folders:
	- **data**
	- ode
	- output
	- neport
- we use free-opensource apps or at least choose your apps wisely that most people can re-do your work using theirs:
	- r (https://cran.r-project.org)
	- python (https://anaconda.org/anaconda/python)
	- LaTeX (overleaf.com), Markdown (https://daringfireball.net)
	- $e$  etc
- invite visitor to leave feedback:
	- use free-open service like Hypothes.is (https://web.hypothes.is/)
- on the other hand, make time to drop some comments to others

## **why we're doing this**

#### **sharing is caring**

#### **increase the benefit of your science to society**

### **you're all i-t people, you should be long aware that this internet thingy will help you increase your impact ... a lot**

**so why not doing it?**

## **take home message**

... please, making **impact** is way beyond chasing **H-index** and **Journal Impact Factor**

# **a bit about me**

this is where i work:

applied geology research group (https://medium.com/open-science-indonesia/trend-pengelolaan-jurnal-di-era-digitalee1564423251),

faculty of earth sciences and technology (http://www.fitb.itb.ac.id/), institut teknologi bandung

this is my passion: INArxiv (inarxiv.id)

i blog about my:

- experience in learning (dasaptaerwin.net)
- real work in hydrogeology (derwinirawan.wordpress.com)
- passion in open science indonesia (https://medium.com/open-science-indonesia)

and like any normal human beings ... i tweet ... from @dasaptaerwin (twitter.com/dasaptaerwin)

# **so share a meaningful share**

#sainsterbuka #openscience

#terbukaatautertinggal #beopenorleftbehind